JSAMS [JSAMS2020](https://sites.google.com/view/jsams2020/%E3%83%9B%E3%83%BC%E3%83%A0?authuser=0) [ホーム](https://sites.google.com/view/jsams2020/%E3%83%9B%E3%83%BC%E3%83%A0?authuser=0) > [学会当日の手順について](https://sites.google.com/view/jsams2020/%E5%AD%A6%E4%BC%9A%E5%BD%93%E6%97%A5%E3%81%AE%E6%89%8B%E9%A0%86%E3%81%AB%E3%81%A4%E3%81%84%E3%81%A6?authuser=0) > [フリートーク接続手順](https://sites.google.com/view/jsams2020/%E3%83%95%E3%83%AA%E3%83%BC%E3%83%88%E3%83%BC%E3%82%AF%E6%8E%A5%E7%B6%9A%E6%89%8B%E9%A0%86?authuser=0)  $\equiv$ 

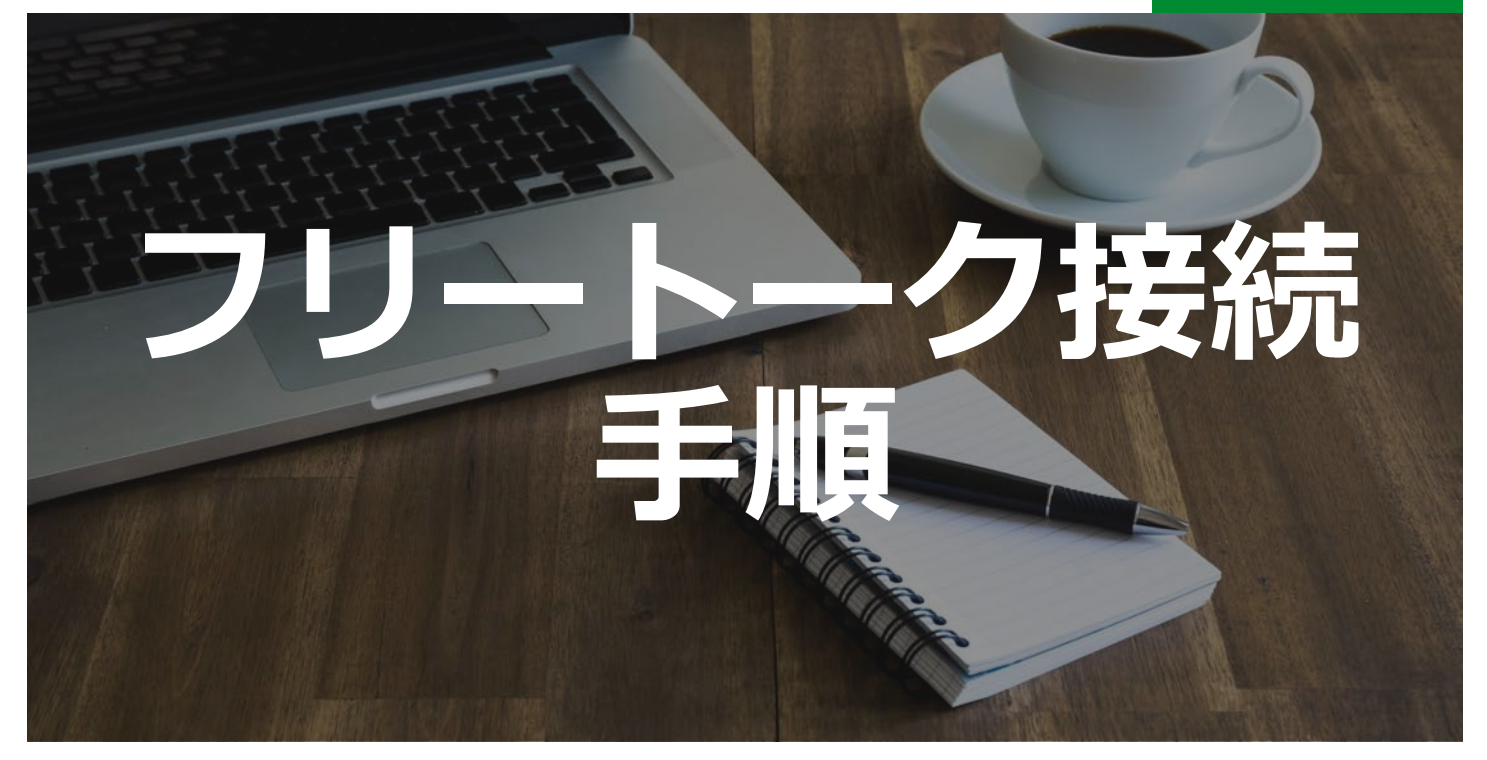

フリートークへの接続手順です。

各自でお飲み物など自由に用意してください。

## Spatial.chat

- •スマートフォンでもアクセスできます。
- •カメラ、マイクオンでお願いします。
- •URLにアクセスしたら、名前等を設定してくださ い。(URLは学会中にお知らせします)
- ・自分が画面の中の●に表示されます。
- ・その●どうしが近づくと、音声が聞こえるように なります。
- •離れると音声が聞こえなくなります。

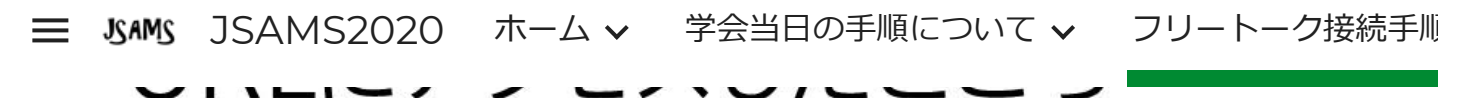

•カメラとマイクを使うか、マイクのみにするかを 選択してください。

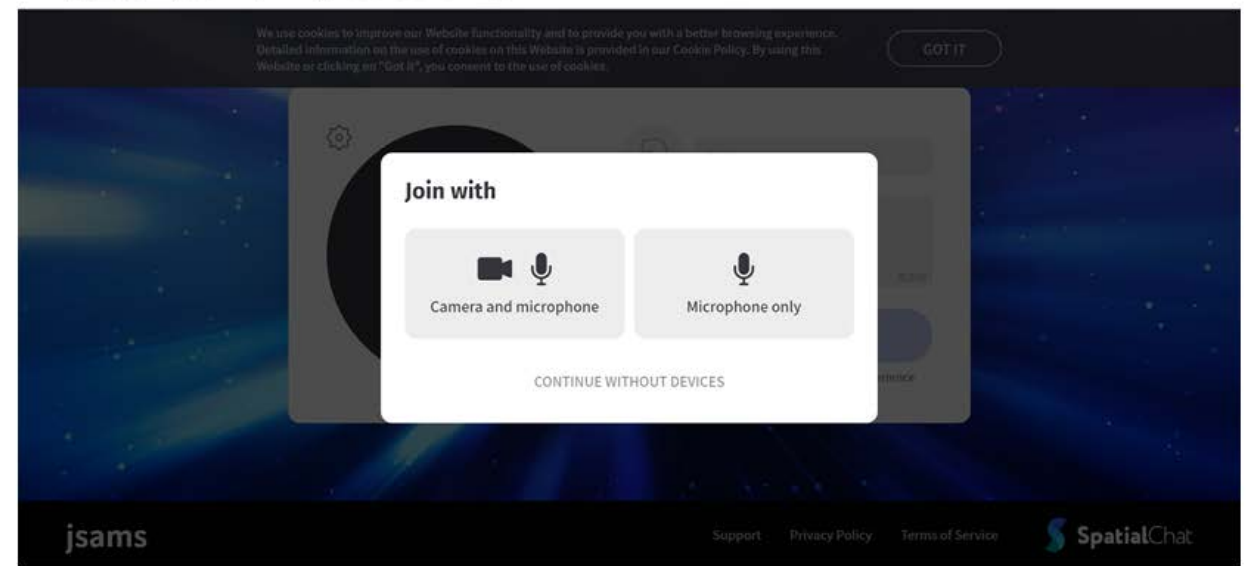

# 名前などを入力してください。

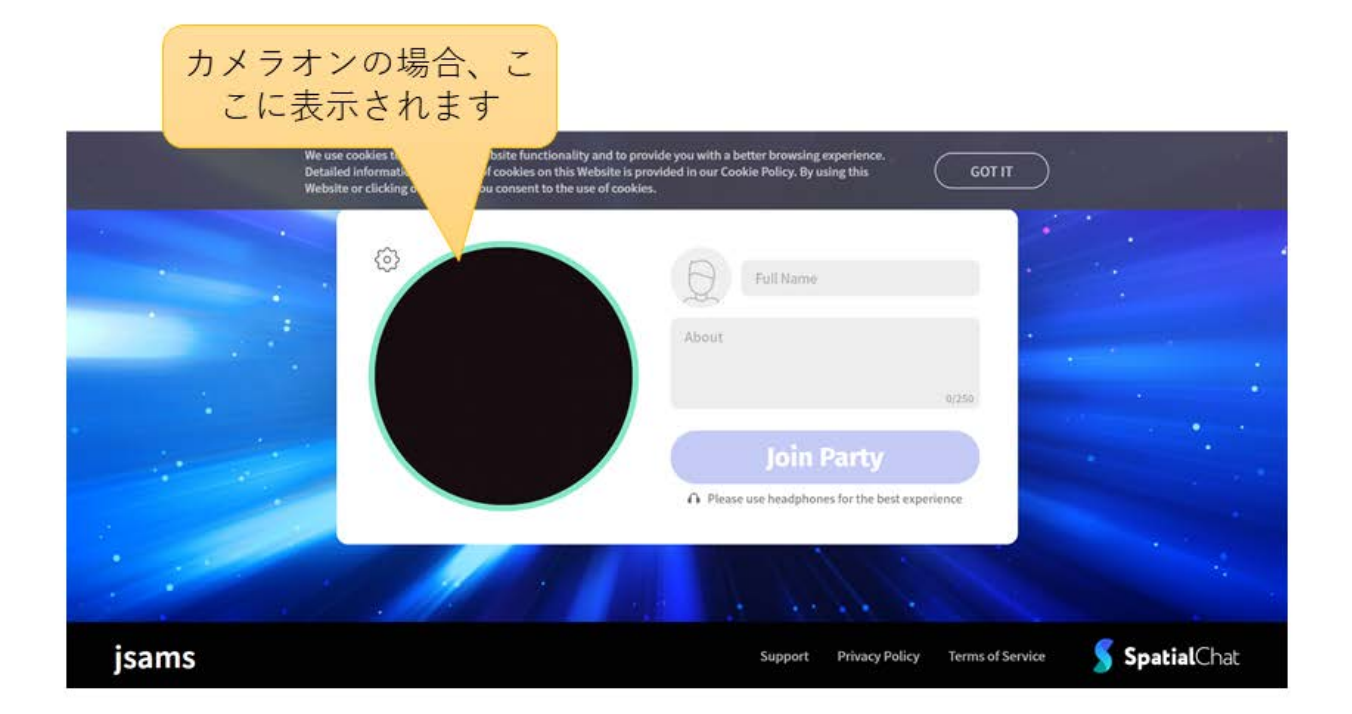

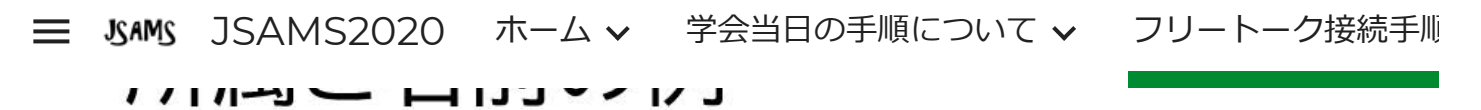

ith a better b de you v **GOT IT** 63 田中 **Join Party**  $\bigcap$  Please use headphones for the best experience SpatialChat jsams Privacy Policy Terms of Service Support

## 入室した状態です

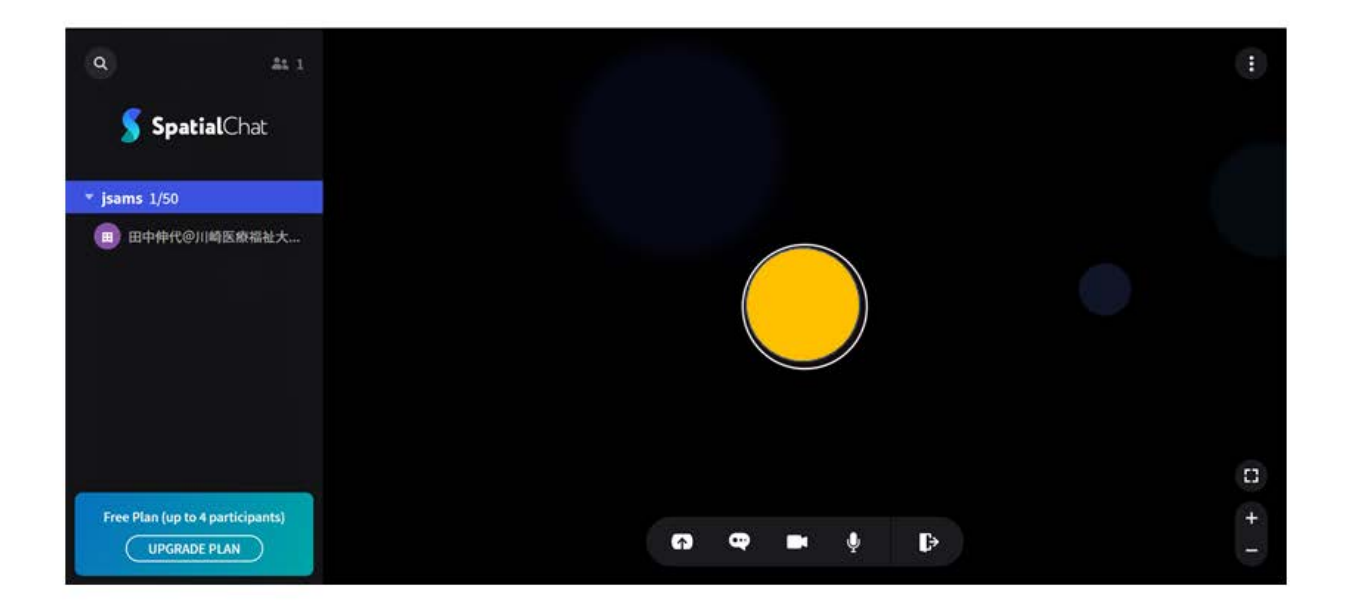

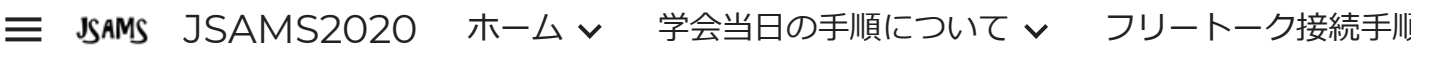

#### 声か聞こえるよつになります。

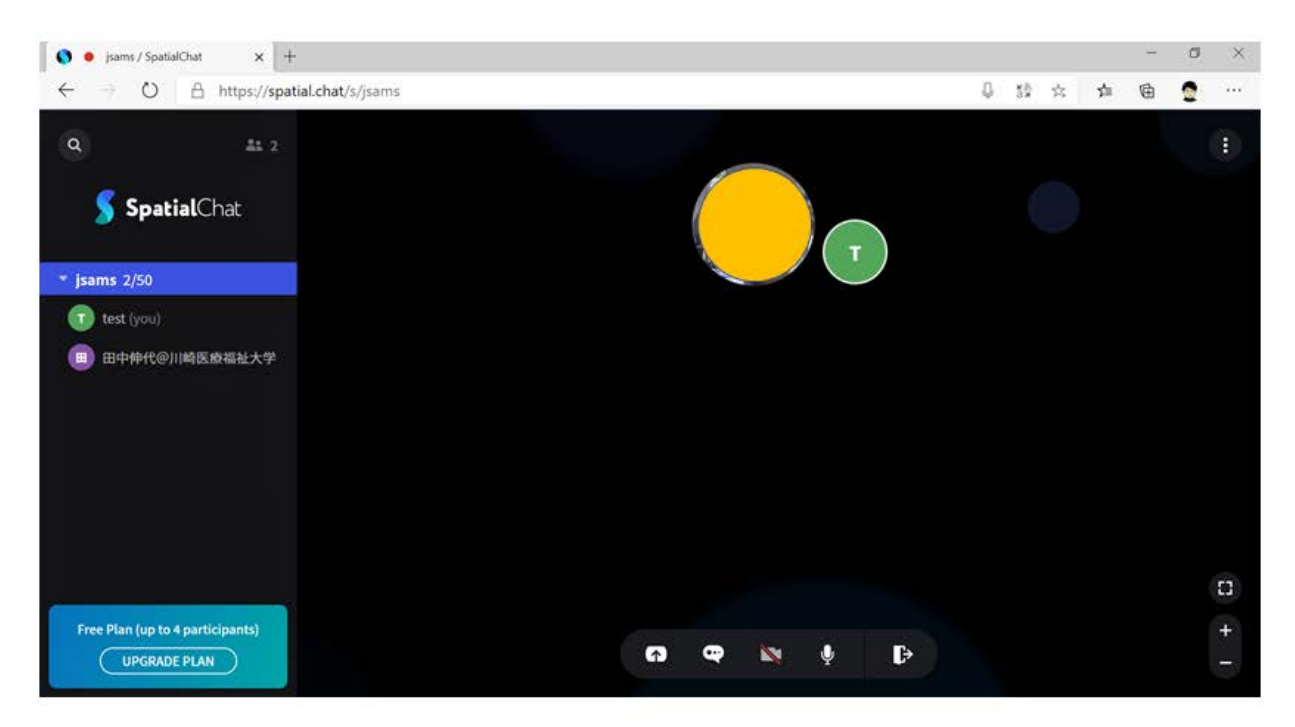

### 退室するときには、 ここをクリックしてください。

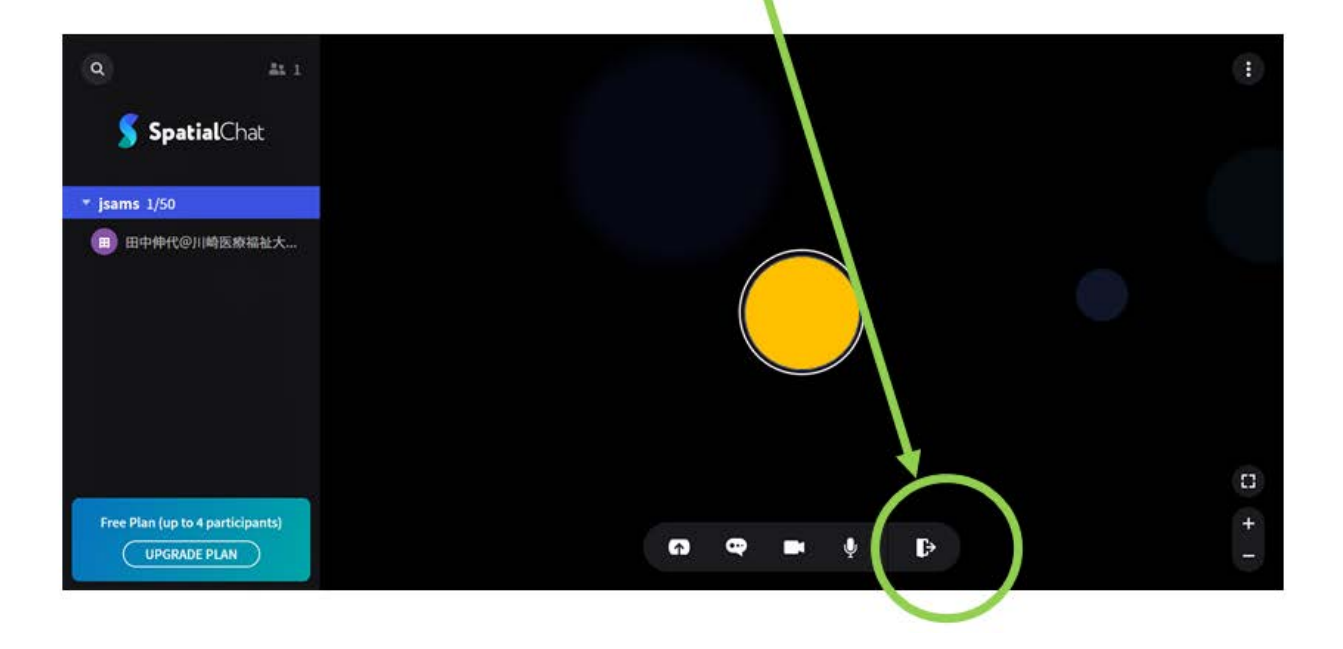

日本医療秘書実務学会 学会事務局 (〒701-0193 岡山県倉敷市松島288 川崎医療福祉大学 医療秘書学科内) 学会公式webサイト [https://jsams.jp/wp/](https://www.google.com/url?q=https%3A%2F%2Fjsams.jp%2Fwp%2F&sa=D&sntz=1&usg=AFQjCNEw1ugXZJE4beQxhAfIY8eL3fwqQQ)

 $\bigcirc$